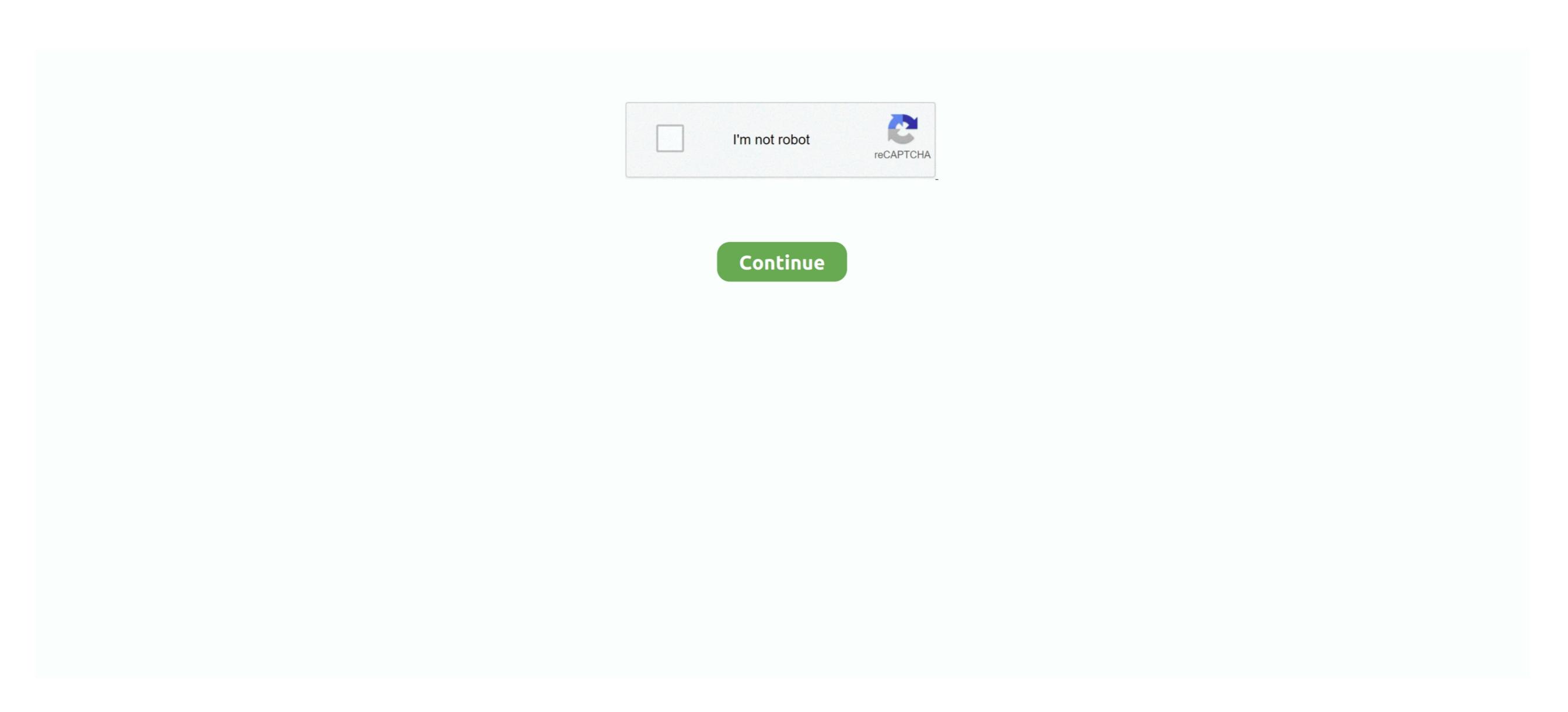

## **Download Windows 10 Iso For Mac Bootcamp**

Como instalar o windows no MacOS Catalina pelo BootCamp Divida seu HD para pode instalar o windows 10 Iso For Mac BootcampWindows 10 Iso For Mac BootcampWi

Insert the USB Flash drive into an available USB port on the MacReboot while holding the option key. To set the variable: Disable SIP by booting to the recovery partition Boot back to macOS and open Terminal.. Note the Install Windows on your newer Mac using Boot Camp Newer Mac computers use a streamlined method to install Windows on your Mac..

Method #1: Create A Bootable Windows 10/8/7 USB on Mac with Bootcamp As a dual-boot booting tool, Boot Camp Assistant is highly regarded in the field of creating Windows 7/8/10 bootable USB since it was released, it provides the ability to download drivers, re-partition, and add new partition on your Mac.. Once in the command prompt, there are usually 3 drive letters available: X, C, and D.. It is important to use this Mac since it will be used to identify the correct Windows drivers.. However, there are many procedure out there But Boot Camp is one of the best, trusted and reliable utility.

## windows bootcamp

windows bootcamp, windows bootcamp on m1 mac, windows bootcamp no wifi, windows bootcamp black screen, windows bootcamp screenshot

To mount the ISO, double click on the ISO in the Finder Drag all the files and folders from the mounted ISO to the USB Flash Drive. This has been observed on the late-2014 Mac Mini but may affect other models as well.. Run the follow command and enter the admin password when prompted:sudo nvram InstallWindowsUEFI=1Insert the USB flash drive if it is not inserted, reboot, and select the EFI volume from the startup selector. Select EFI volume in the startup selector If Windows does not boot from the USB Flash drive after showing the Windows Install MediaDownload the current install media from the Microsoft website.. Save the Windows Support Software to your desktop or other location, but do not save directly to the USB Flash Drive.. To find out whether your Mac uses this method, see the Apple Support article Install Windows 10 on your Mac with Boot Camp Assistant. Boot Camp Assistant is a multi boot utility integrated with Apple Mac OS that assists users in installing Microsoft Windows 8, Windows 10).

## windows bootcamp no wifi

To open up a DOS window, press Fn-Shift-F10 (or just shift-F10) or click Repair Computer->Troubleshoot->Command Prompt (if available).. If your Mac is an older model, follow the instructions in Install Windows Support Software from the Action menu.. The 2018 MacBook Air (and potentially Macs after that) have cannot load the IntelMEI driver and give a "Windows Setup could not install one or more boot-critical drivers.. Note: Before you do anything, back up your Mac This is always a good idea anytime you're modifying the partition table.. xml at the top level of the drive (as shown below), download AutoUnattend xml, unzip it, and add it to the drive. It does not matter what edition of Windows is used since Windows is not going to be installed.

## windows bootcamp black screen

USB Flash DriveThe USB Flash drive must be formatted as exFAT Insert an 8GB or larger flash drive into a USB port on the MacIn Disk Utility, format the Flash drive, follow these steps:Mount the Windows ISO that was downloaded from Microsoft.. Drag the contents of the Windows Support Software to the USB Flash Drive If there is not an AutoUnattend.. What is neededUSB Flash drive (8 GB or larger recommended) Windows 10 Installer ISO for Windows 10 Installer ISO for Windows 10 In